# **KT-LCD7C E-Bike Display User Manual**

V2.0

**1.** Dear customer, please read this manual before you use KT-LCD7C Display. The manual will guide you use the instrument correctly to achieve a variety of vehicle control and vehicle status displays

### 2. Functions and Display

Instruments using the structure form of instrument body portion and the operation buttons are designed

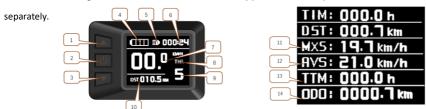

| 1 |          | UP Button                  | 0  | ASSIST | Pas level               |
|---|----------|----------------------------|----|--------|-------------------------|
| 2 | (U)      | SW Button                  | 9  | •      | 6Km/H push power assist |
| 3 |          | Down Button                |    | DST    | Trip distance           |
| 4 |          | Battery capacity indicator | 10 | мот    | Power display           |
| 5 | E        | Backlight and headlights   |    | Q      | Brake signal            |
| 6 | VOL      | Battery voltage            | 11 | MXS    | Max speed               |
|   | TIM      | Single trip time           | 12 | AVS    | Average speed           |
| 7 | Km/H     | Riding speed(metric)       | 13 | TTM    | Total trip time         |
| 8 | THROTTLE | Throttle signal            | 14 | ODO    | Total Trip distance     |
|   | ccs      | Cruise signal              |    |        |                         |

## 1. Operation

#### 1. ON/OFF

Hold button long to turn on the power, and hold long for a second time to turn off the power. When the motor stops driving and when the e-bike is not used for a consecutive 5 minutes, it will automatically shut down and turn off the motor power supply

### 2. Display 1

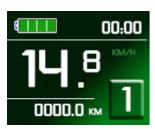

Hold button to start up and enter display

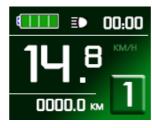

2.1 Turn on backlight and headlights

Hold long to turn on backlight and headlights (the controller should have headlight drive output function); hold long again to turn off the backlight and headlights.

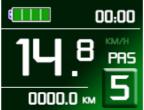

2.2 Assist ratio gear (ASSIST) switch

Press or to switch 0-5 file gear. Gear 1 is for the minimum power, gear 5 is for the highest power. Each startup will automatically restore the gear shutdown last time (the user can set randomly). Gear 0 is without booster function

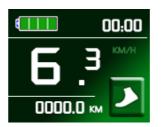

2.3 6Km/H assist promotion function

Hold and flashes, the vehicle drives at the speed not more than 6Km /h. Release button, the function is invalid

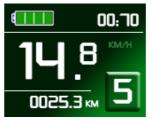

2.4 display and delete of single data

After power on for 5 seconds, hold and at the same time, single trip riding time (TIM) and single trip distance (DST) flash, hold button shortly, the content of both is cleared. If failed holding the button within 5 seconds, it will automatically return the display interface after 5 seconds, original content is preserved

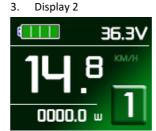

Press button in display 1 to enter display 2
In the riding mode within 5 seconds, display 2 automatically returns to display 1.

#### 4. Display 3

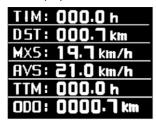

Press button in display 2 to enter display 3
In the riding condition, 5 seconds later, a single maximum speed
(MXS) display automatically returns to the real riding speed
(Km/H)

- 5. In display 3, hold button shortly (SW), and the display will re-enter display 1
- 6. Hold button to turn off the display and the power supply of controller
- 7. Error Code Display:

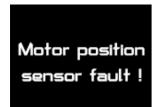

- 1 Motor position sensor fault!
- 2 Motor or controller short circuit fault!
- 3 THROTTLE fault!

Once the fault was removed, it automatically exits from the fault code display interface

## 3. General Project Setting

1. Set Max speed

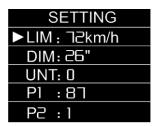

Within 5 seconds after power on, hold and at the same time to enter General Setting interface, move to maximum speed setting, press button maximum riding speed flash, press or to set the maximum riding speed (default 25Km/H).

Press button Maximum riding speed stop flashing, then press to save.

2. Wheel diameter setting

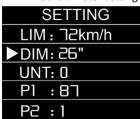

Move to DIM, press , it flashes and then to DIM setting, press And to set wheel, chosen field within 5、6、8、10、12、14、16、18、20、23、24、26、27.5、700C、28and29 inches。

Press to stop flashing and save。

#### 3. Set the metric units

| SETTING      |  |  |  |  |  |  |
|--------------|--|--|--|--|--|--|
| LIM : ∃2km/h |  |  |  |  |  |  |
| DIM: 26"     |  |  |  |  |  |  |
| ►UNT: 0      |  |  |  |  |  |  |
| P1 :87       |  |  |  |  |  |  |
| P2 :1        |  |  |  |  |  |  |

Move to UNT, press  $\bigcirc$ , to enter UNT setting when it flashes, chosen field is within 0.1.2.3. Press  $\bigcirc$  to save and press to go to the next parameter settings.

| Display | Speed | Speed Mileage |                                                                                    |
|---------|-------|---------------|------------------------------------------------------------------------------------|
| UNT:0   | Km/h  | Km            | $^{\circ}\mathrm{C}$ (temperature)                                                 |
| UNT:1   | MPH   | Mil           | $^{\circ}\!\!\!\!\!\!\!\!\!\!\!\!\!\!\!\!\!\!\!\!\!\!\!\!\!\!\!\!\!\!\!\!\!\!\!\!$ |
| UNT:2   | Km/h  | Km            | ${}^\circ\!\mathrm{F}$ (fahrenheit)                                                |
| UNT:3   | MPH   | Mil           | ${}^\circ\!\mathrm{F}$ (fahrenheit)                                                |

#### 4. Exit from routine project setting

All three routine project settings can exit from the setting environment and return to the display by holding button long after each setting is completed, meanwhile the setting values are saved, under each setting interface, if the button failed holding for more than 1 minute, it will automatically return to display 1, and the setting value is invalid

# **Outline Drawings and Dimensions**

1. Dimensions of main instrument body

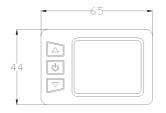

2. Wiring diagram

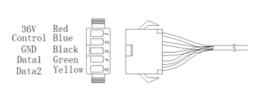